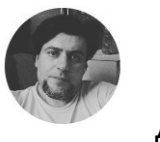

Другой мир

# Говорят Adobe испугался конкуренции российских программ. Давайте поставим в Linux Alivecolors аналог Фотошопа и посмотрим.

8 февраля

Один из недостатков систем на базе ядра Linux, это отсутствие вменяемых аналогов продуктов от Adobe. Хотя я писал о [замене некоторых программ от Adobe](https://dzen.ru/a/YUt4WSPiRFr7j1dU?share_to=link), сам я из адобовского софта использую только фотошоп, и с его запуском, у меня проблем нет. О чем тоже есть [мануал.](https://dzen.ru/a/YnQKEv6Dvko_9Yxq?share_to=link) Пускай не самую свежую версию, но практически всем ее хватит с лихвой.

Тут одна компания из Перми, которая занимается разработкой софта выпустила свой графический редактор, аналог Фотошопа, да при том с версией под Линукс. Есть бесплатная редакция(очень сильно урезана по функционалу) и платная. В урезанной версии отсутствуют практически все возможности художественной обработки и плагины.

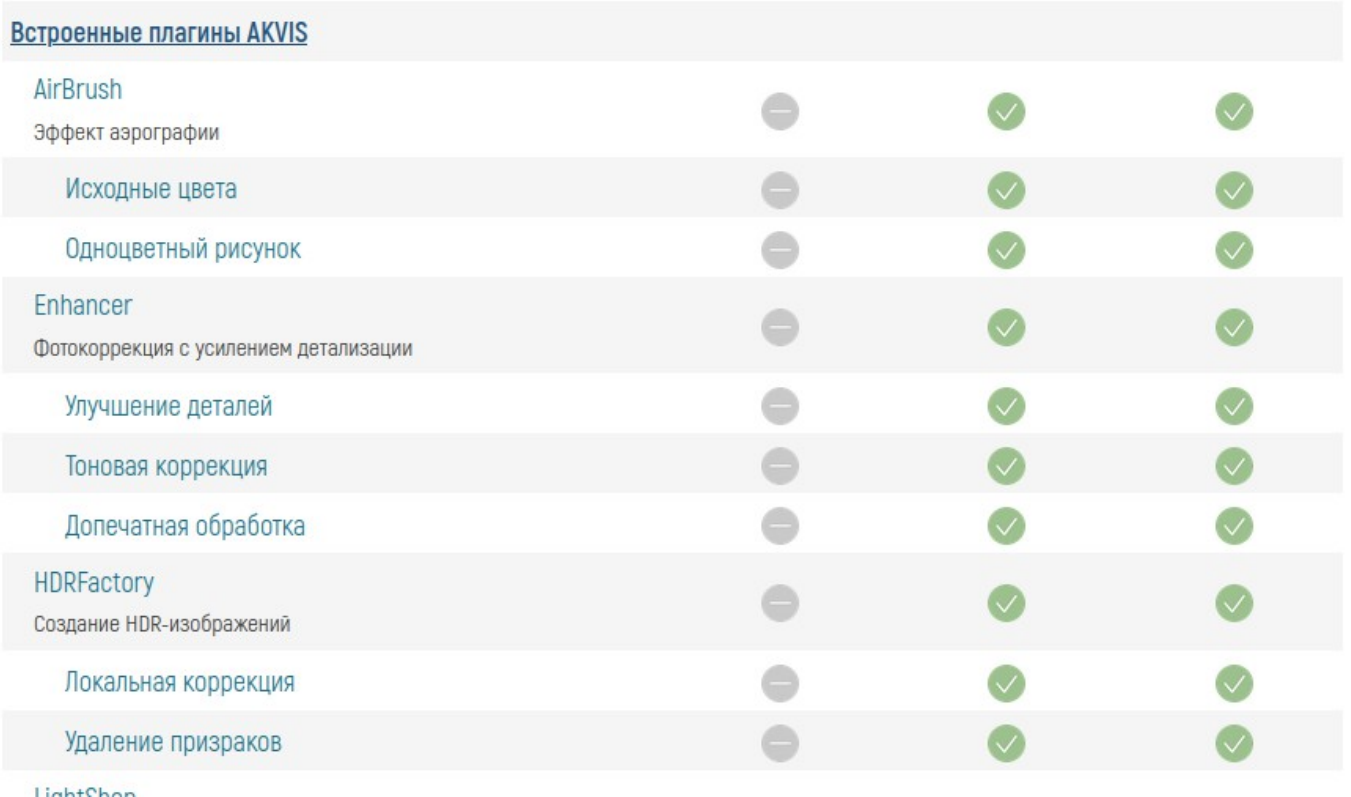

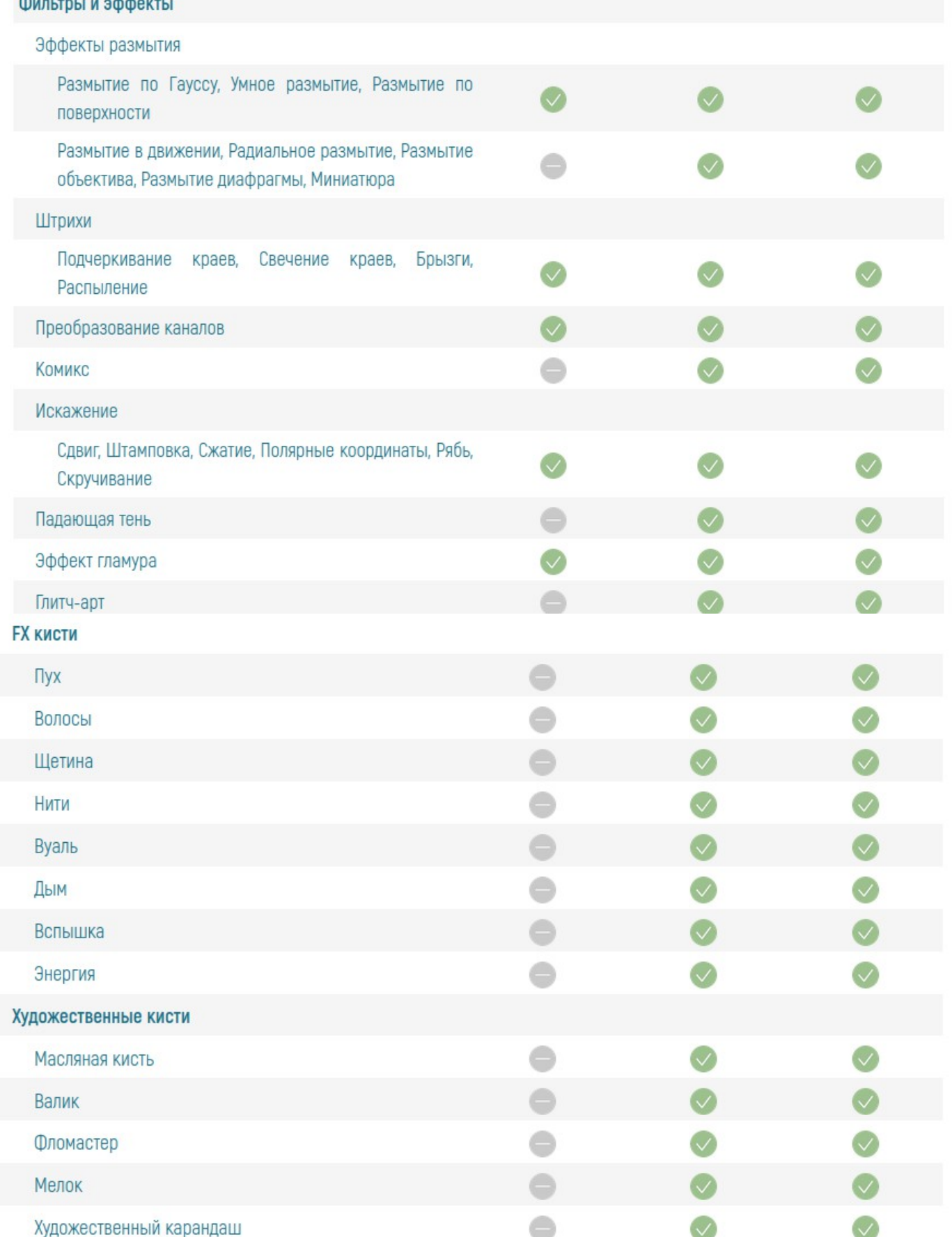

**Service** 

Полный список на сайте программы, мне за рекламу не платят, потому ссылки не будет

Стоит платная для дома 4800, что по сравнению с Фотошопом отличная цена. Но давайте поставим и посмотрим.

## **AliveColors — универсальный графический редактор**

Разработчики не удосужились сделать вменяемые deb или rpm , я уже молчу про flatpack, и предлагают установку через терминал.

Ну ладно, мне то не привыкать, а вот хомячков, которые пересели с Виндоувс на Линукс, это может испугать.

Поехали:

sudo mkdir -p /usr/share/keyrings

wget -O - https://akvis.com/akvis.gpg | sudo tee /usr/share/keyrings/akvis.gpg >/dev/null

echo 'deb [arch-=i386 signed-by=/usr/share/keyrings/akvis.gpg] https://akvisdeb.sfo2.cdn.digitaloceanspaces.com akvis non-free' | sudo tee /etc/apt/sources.list.d/akvis.list

sudo apt update

sudo apt install alivecolors

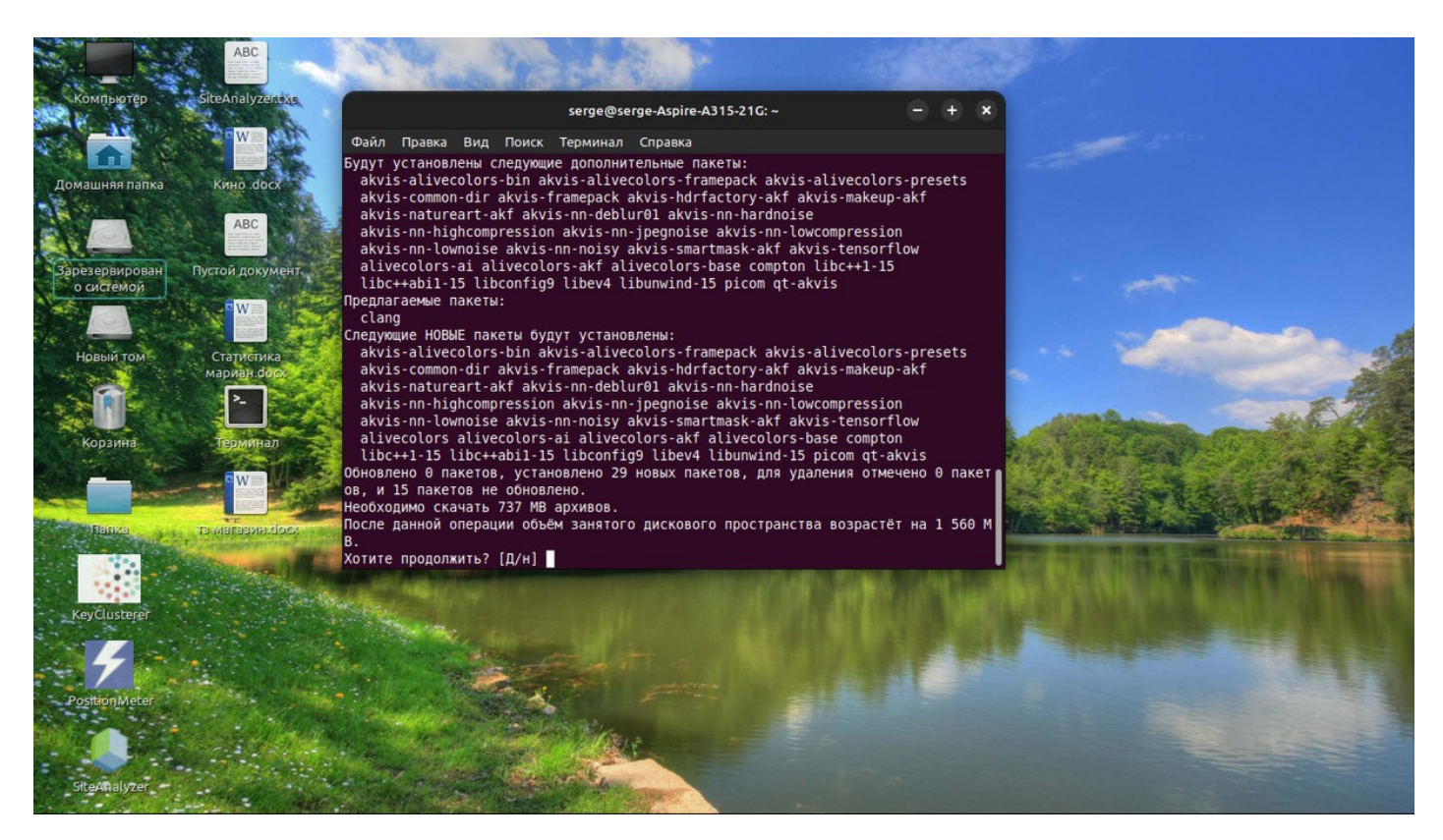

Соглашаемся нажимаем д и поехали.

Установка не очень быстрая, по-моему их сервак притормаживает.

После установки программа появится у вас в меню в разделе графика. При запуске нам предложат купить, запустить free версию и запустить 10 дневную пробную версию. Что мы и сделаем.

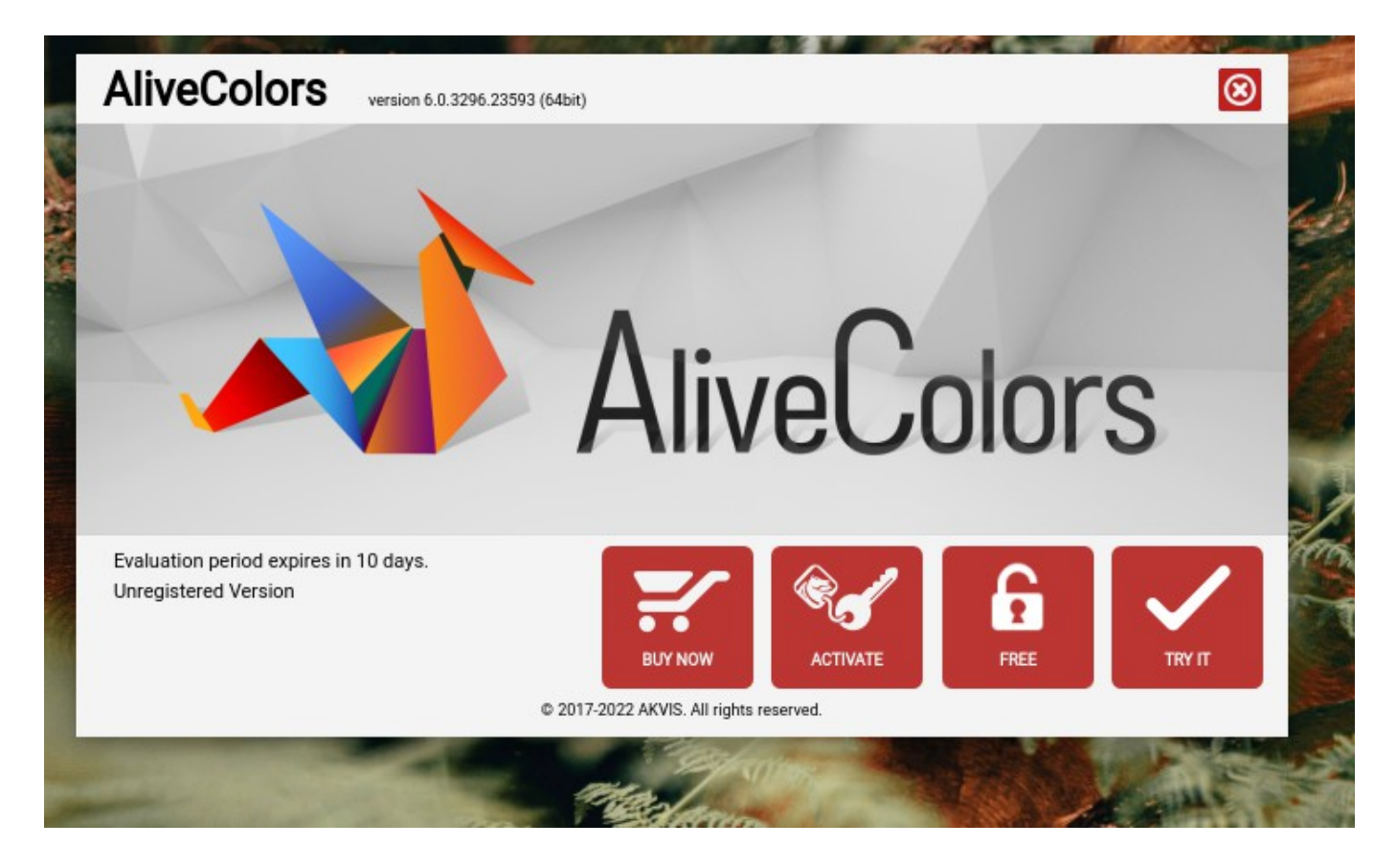

Программа почему то не видит язык системы и запускается на английском.

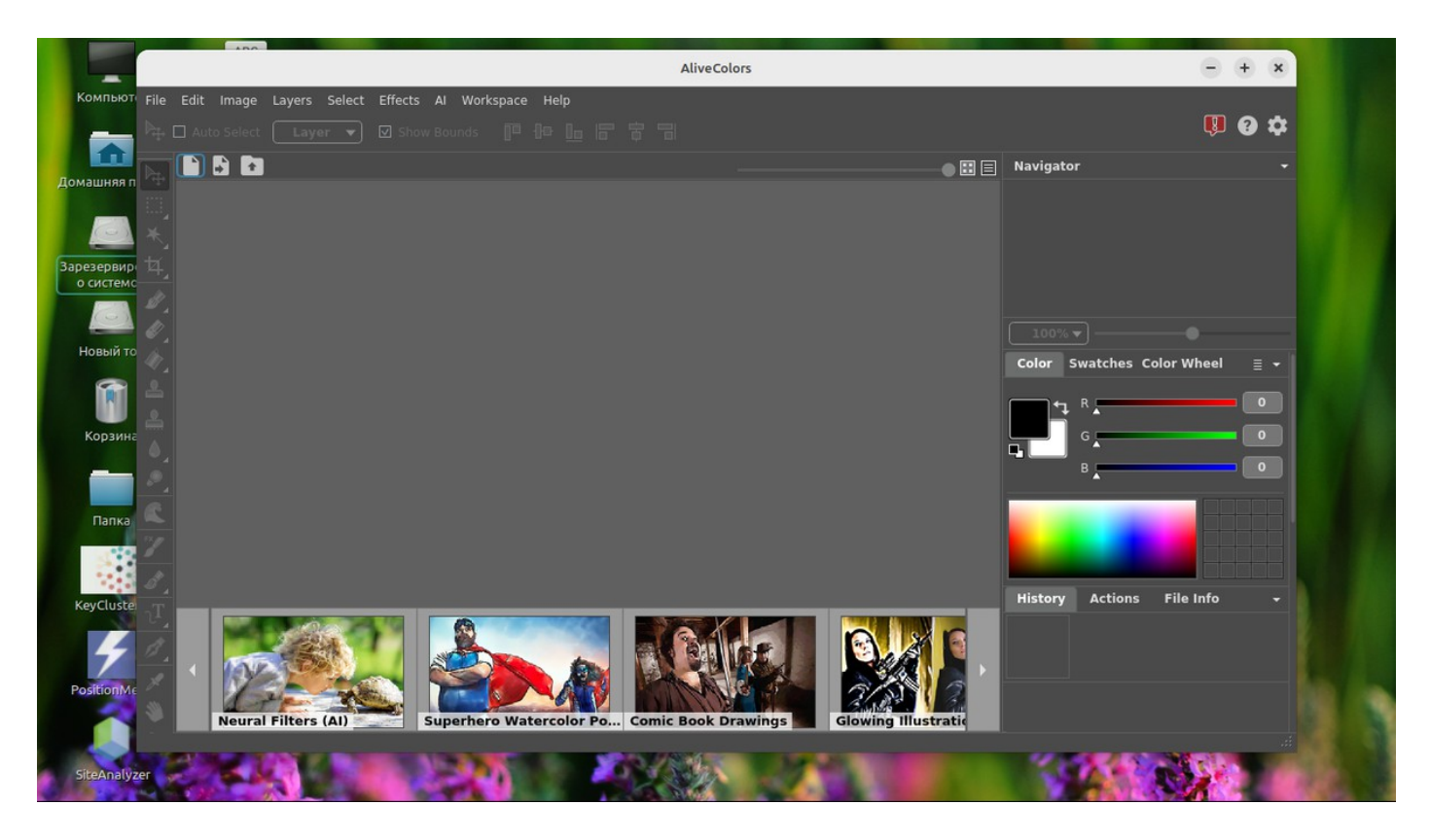

Идем в меню file-preferences и меняем язык.

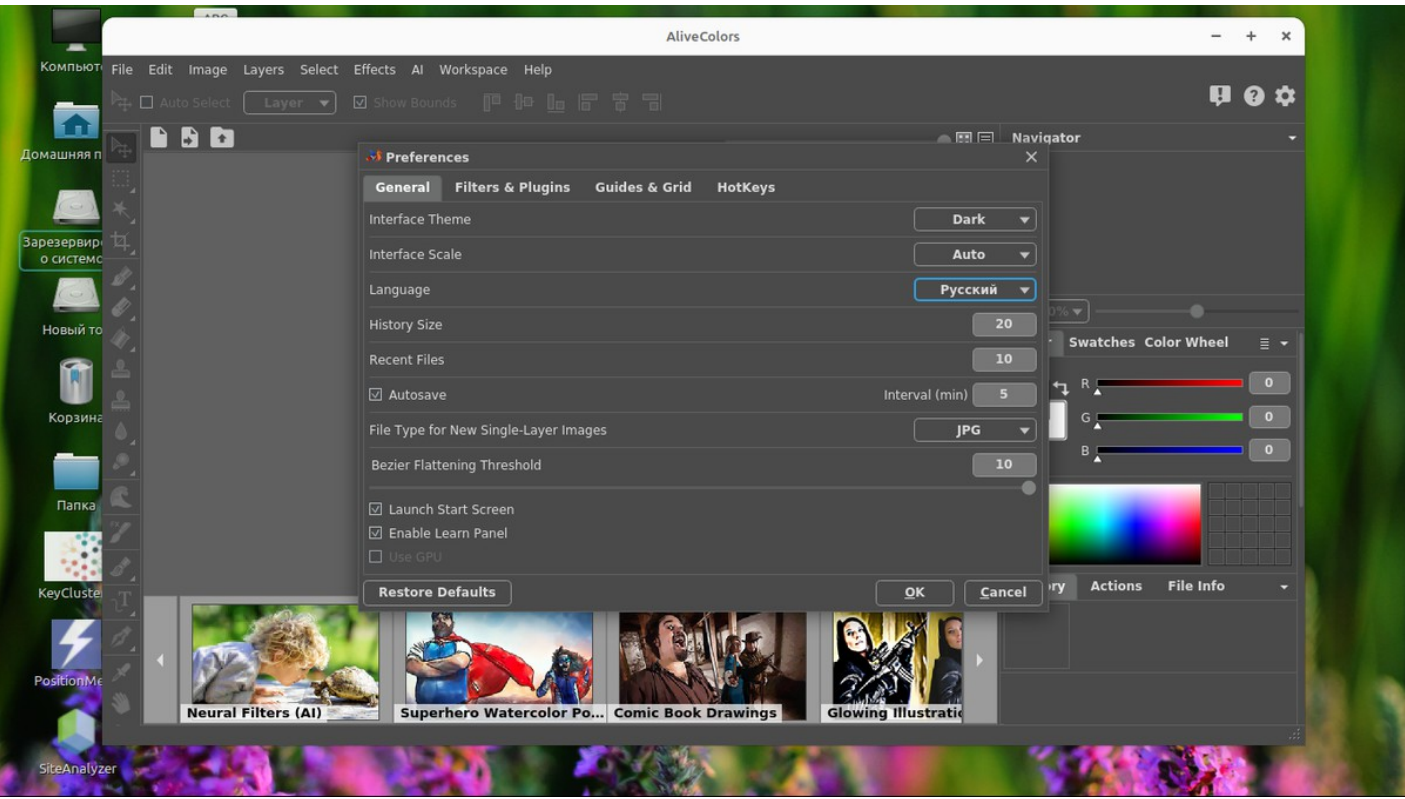

Интерфейс в целом похож на старенький фотошоп, что и не плохо. Все как бы привычно.

Возьмем фото меня любимого и попробуем с ней поработать.

Очень не удобно, нет предпросмотра файлов в проводнике программы. Нужно знать имя файла, который мы хотим открыть. Да и обратите внимание - русификация как бы не до конца.

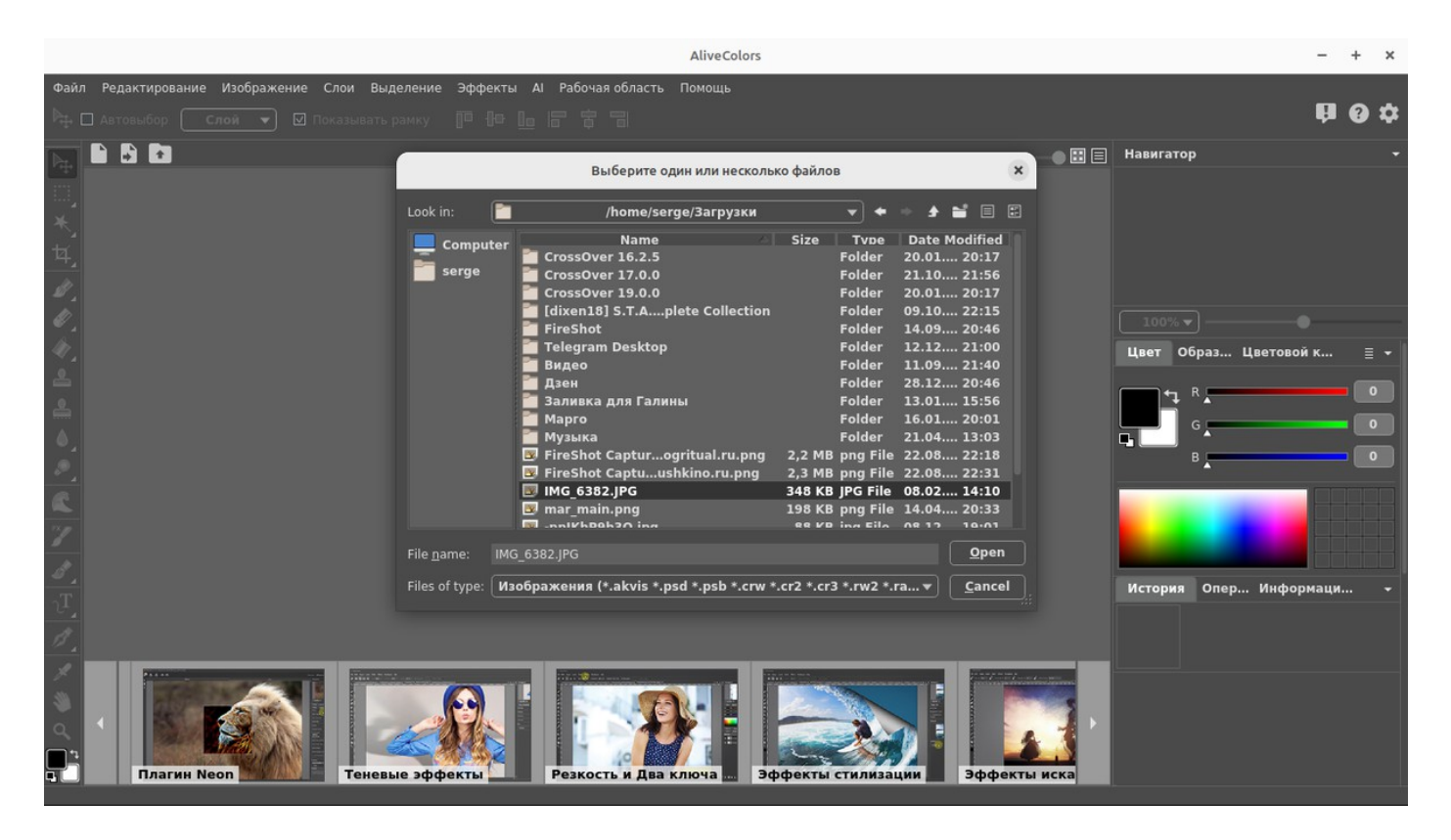

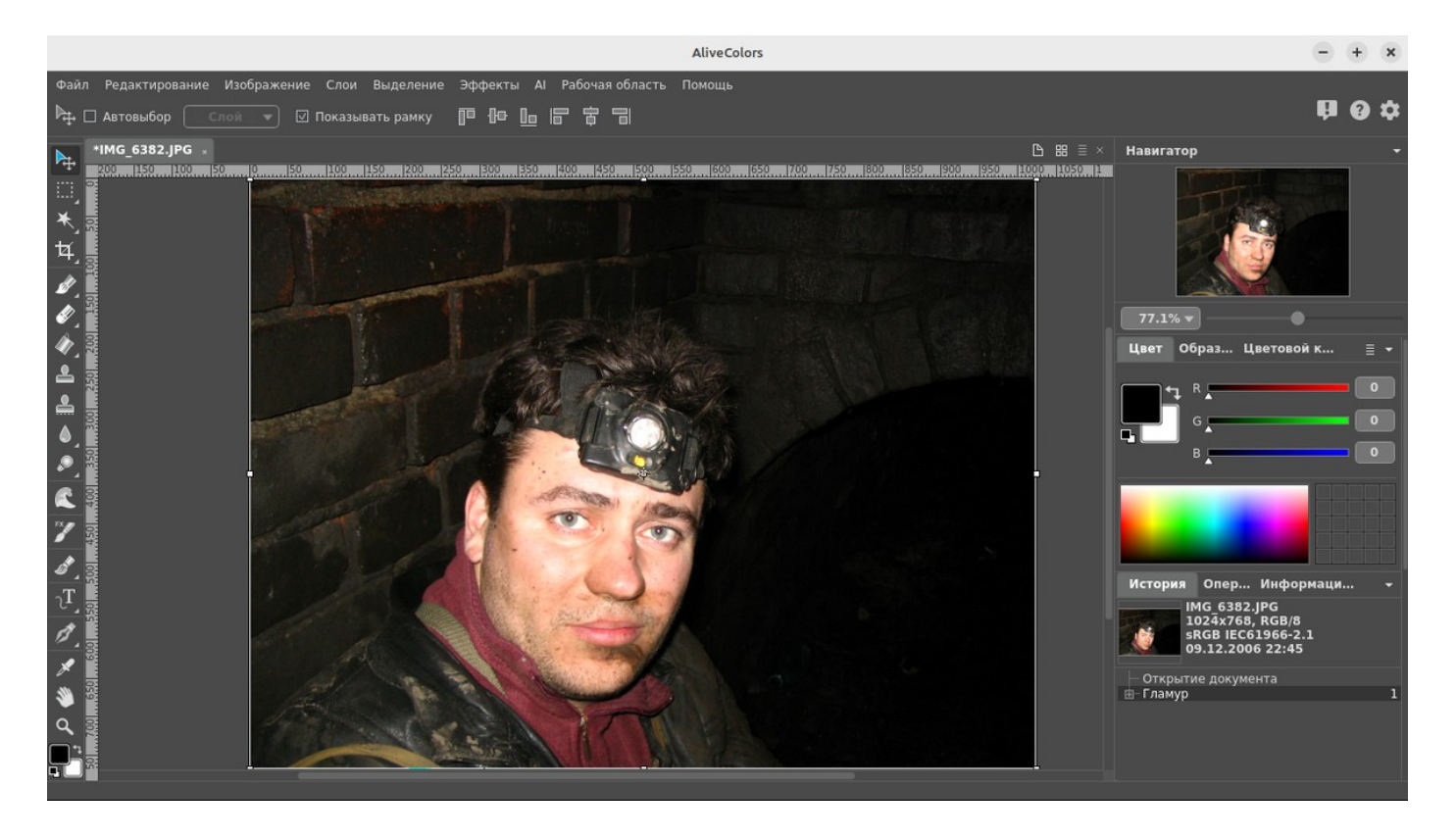

Сейчас вручную, то есть не используя фильтры, фото немного обработаем.

Ну как то так:

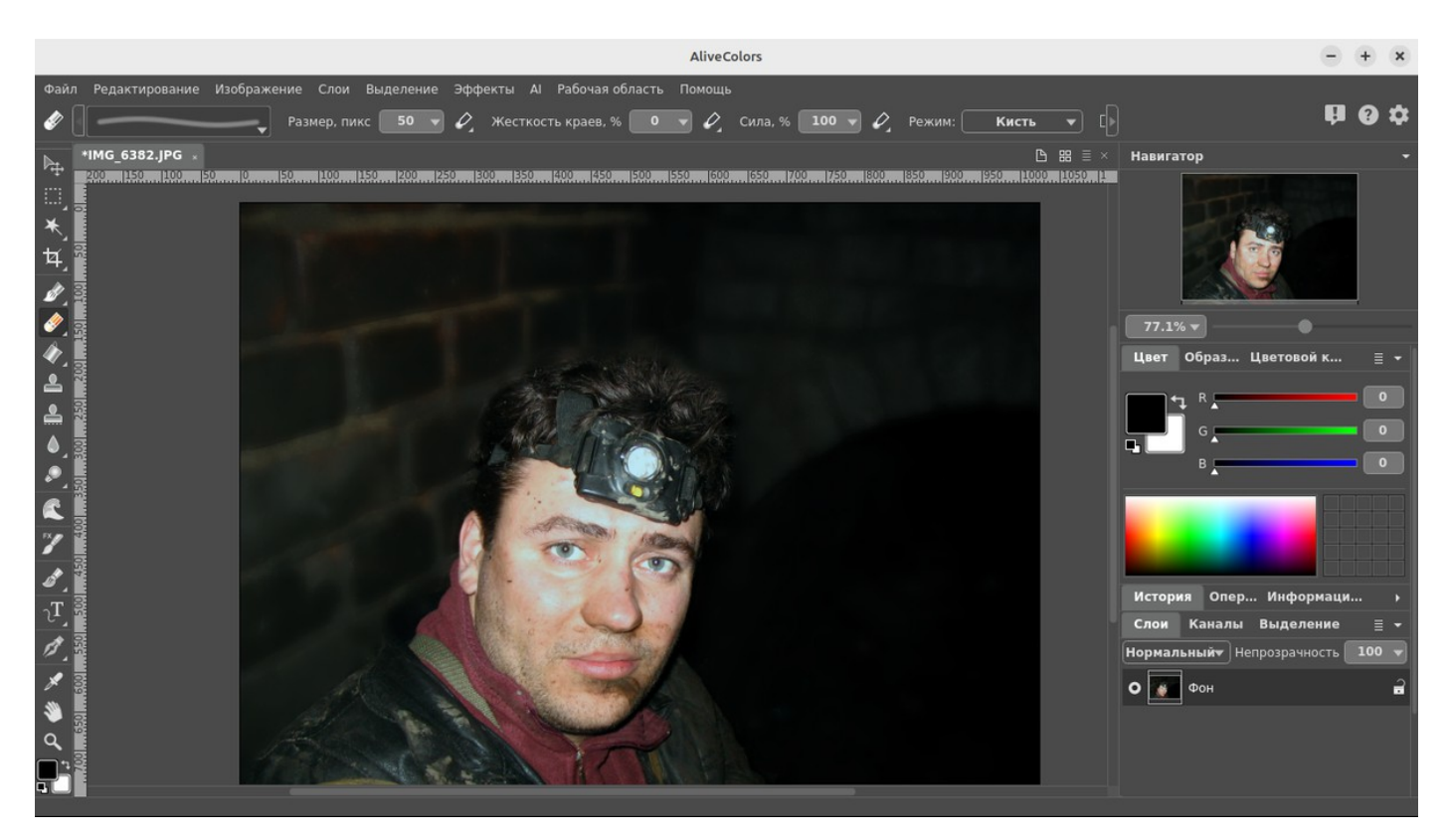

Размытие фона сделали, насыщенность снизили. При том все функции примерно в знакомых местах, так что искать по меню не пришлось. Обработка быстрая. Не тормозит.

А теперь давайте попробуем художественные фильтры.

Там их есть некоторое количество в виде отдельных плагинов.

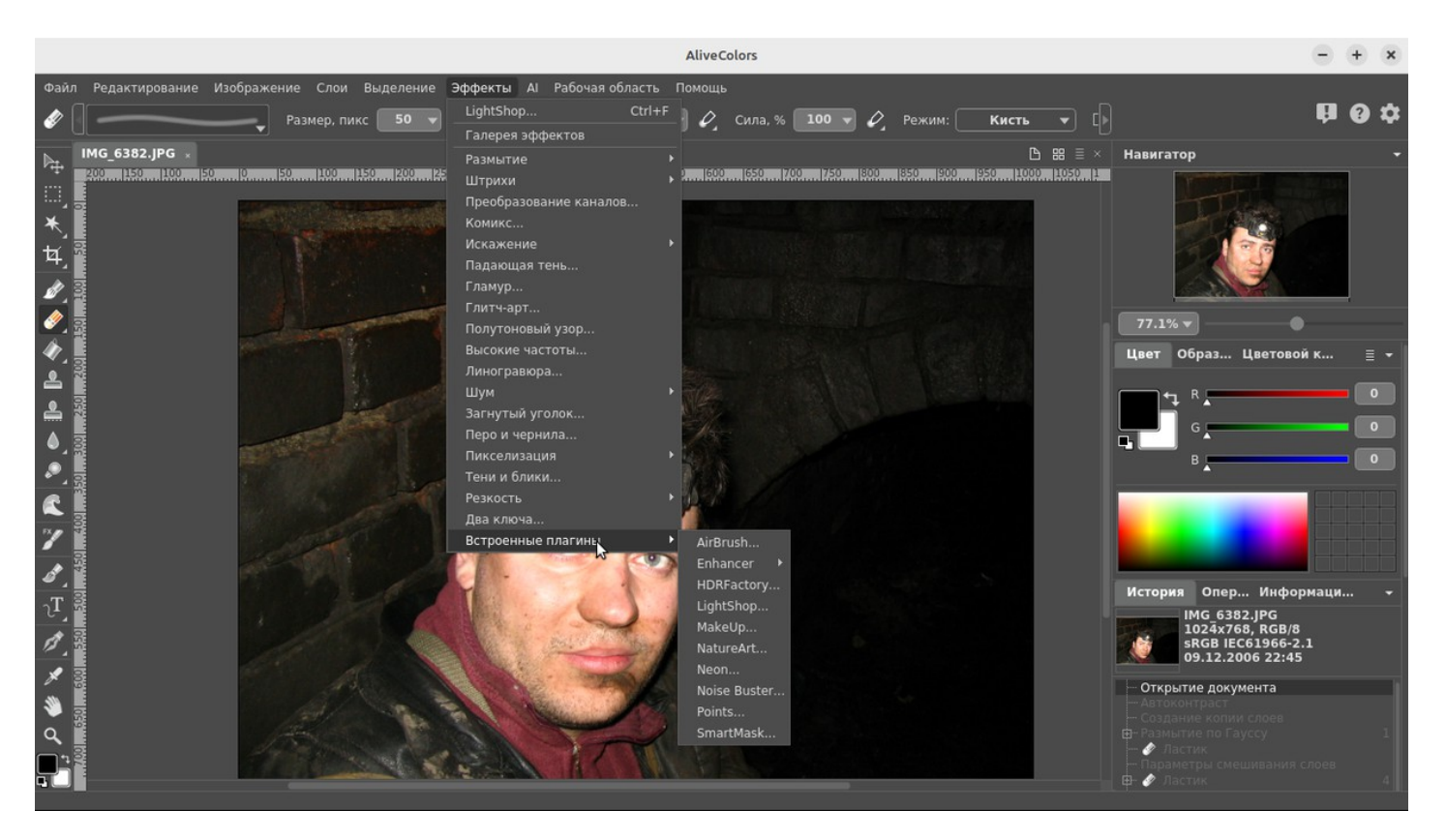

Некоторые плагины работают, как сказать на лету, а некоторые тупят. Ряд плагинов достаточно медленно обрабатывает изображение и на верху появляется полоса прогресса.

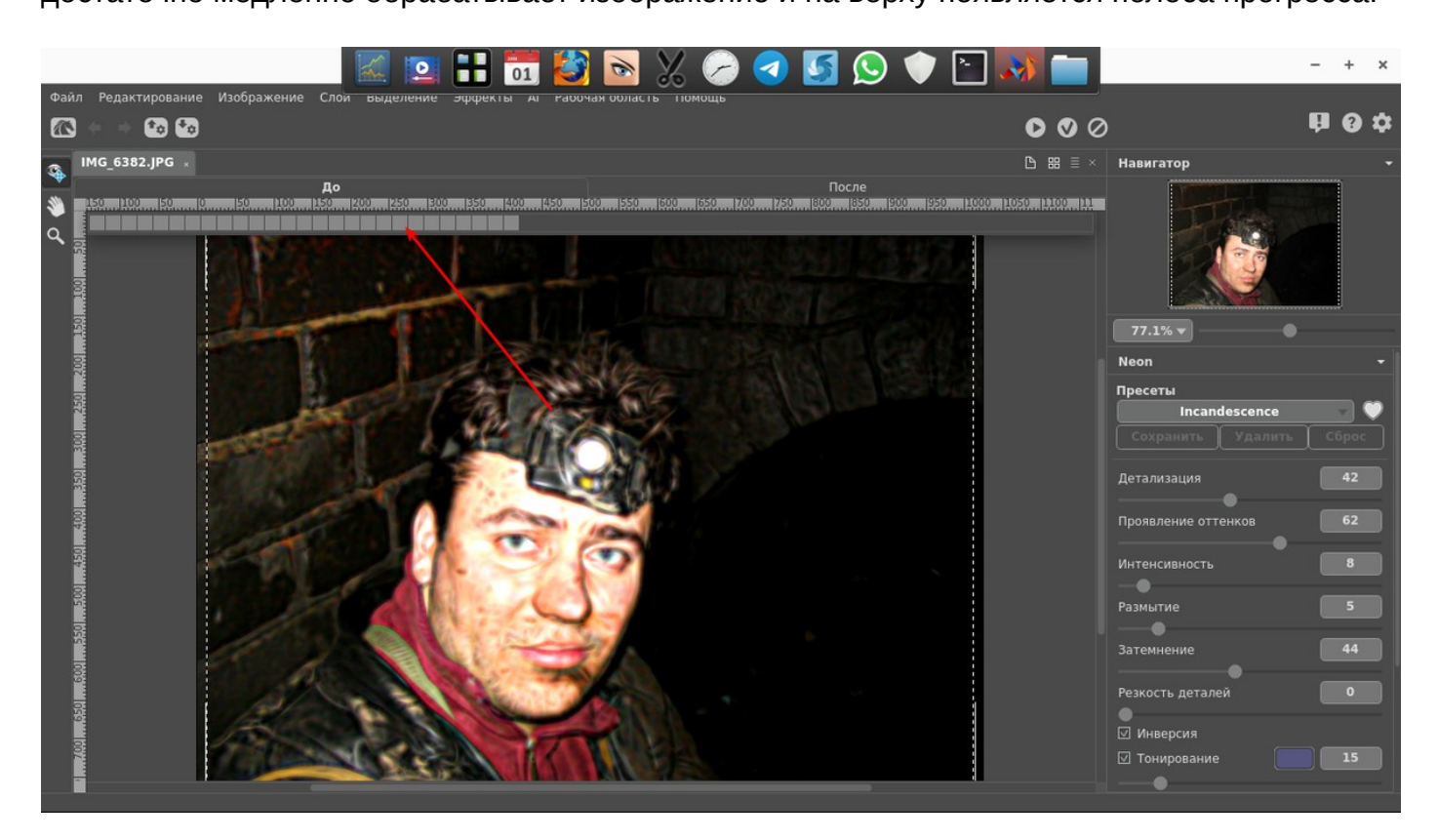

А вот что у плагинов есть предпросмотр что будет, если выбрать тот или иной пресет, это удобно.

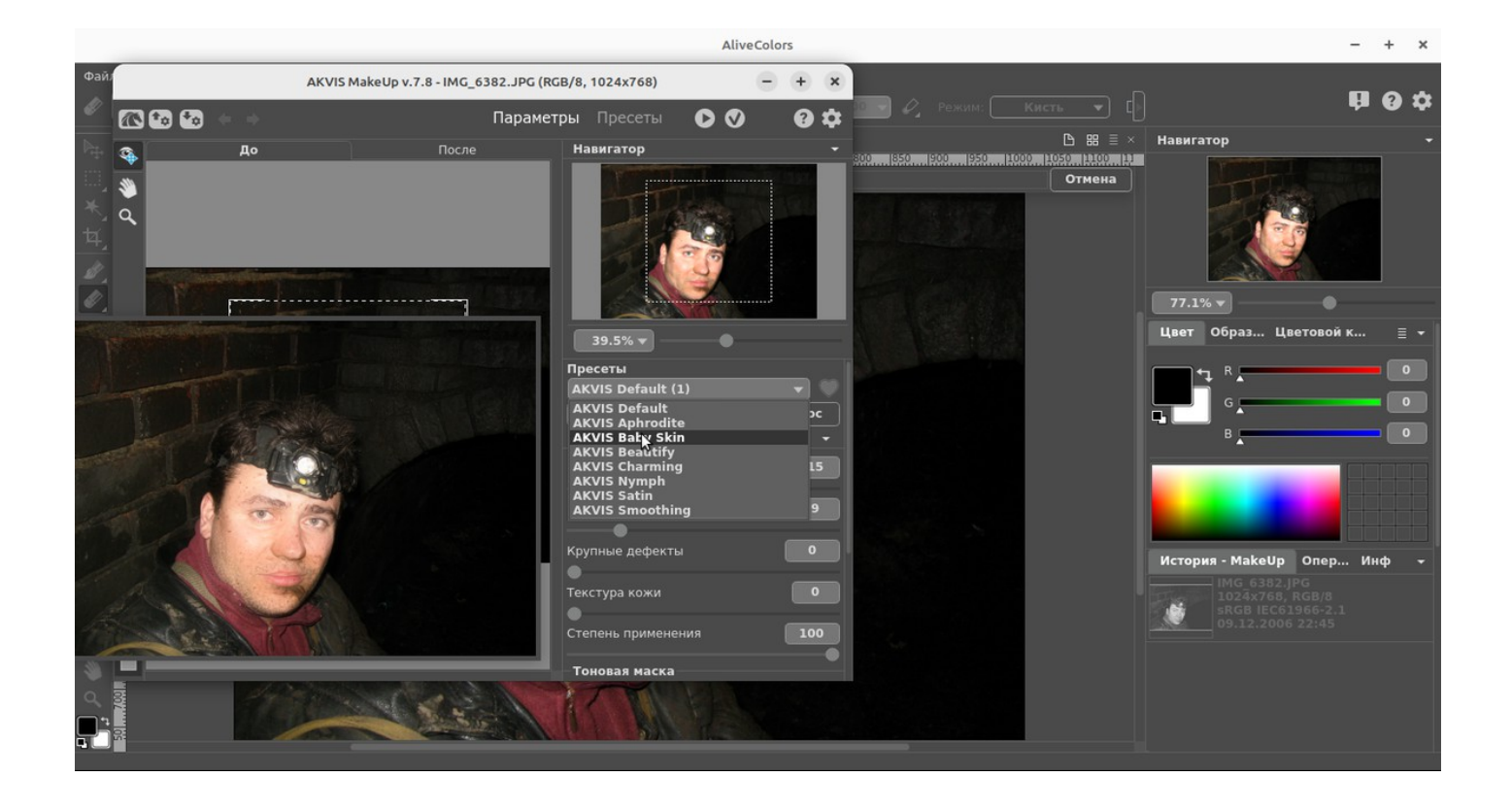

Часть плагинов не работает в реальном времени и надо нажать на кнопку обработки:

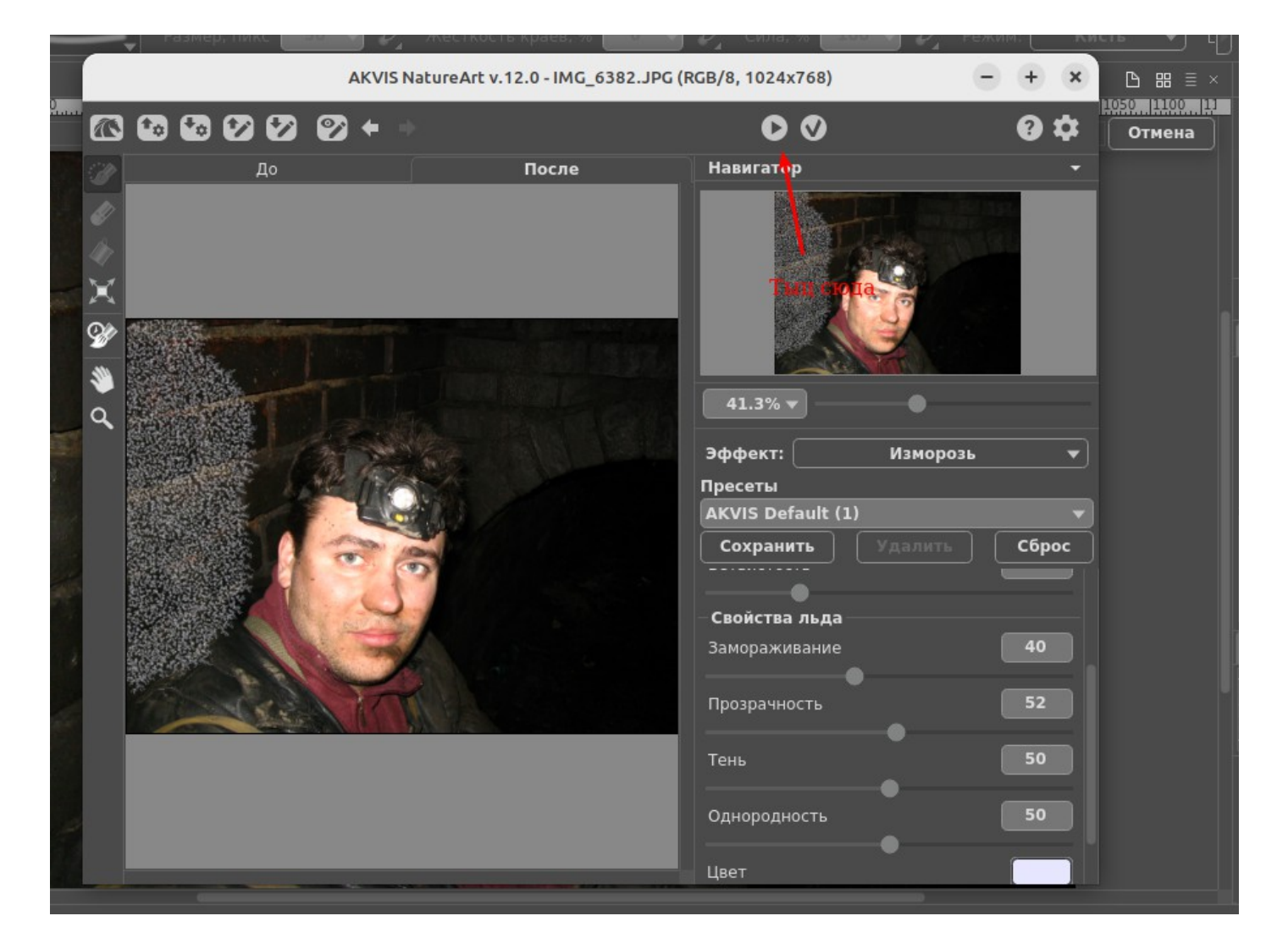

Поигрался с плагинами, в целом забавно, да, не для профессиональной фотохудожественной обработки, но работать с этим можно.

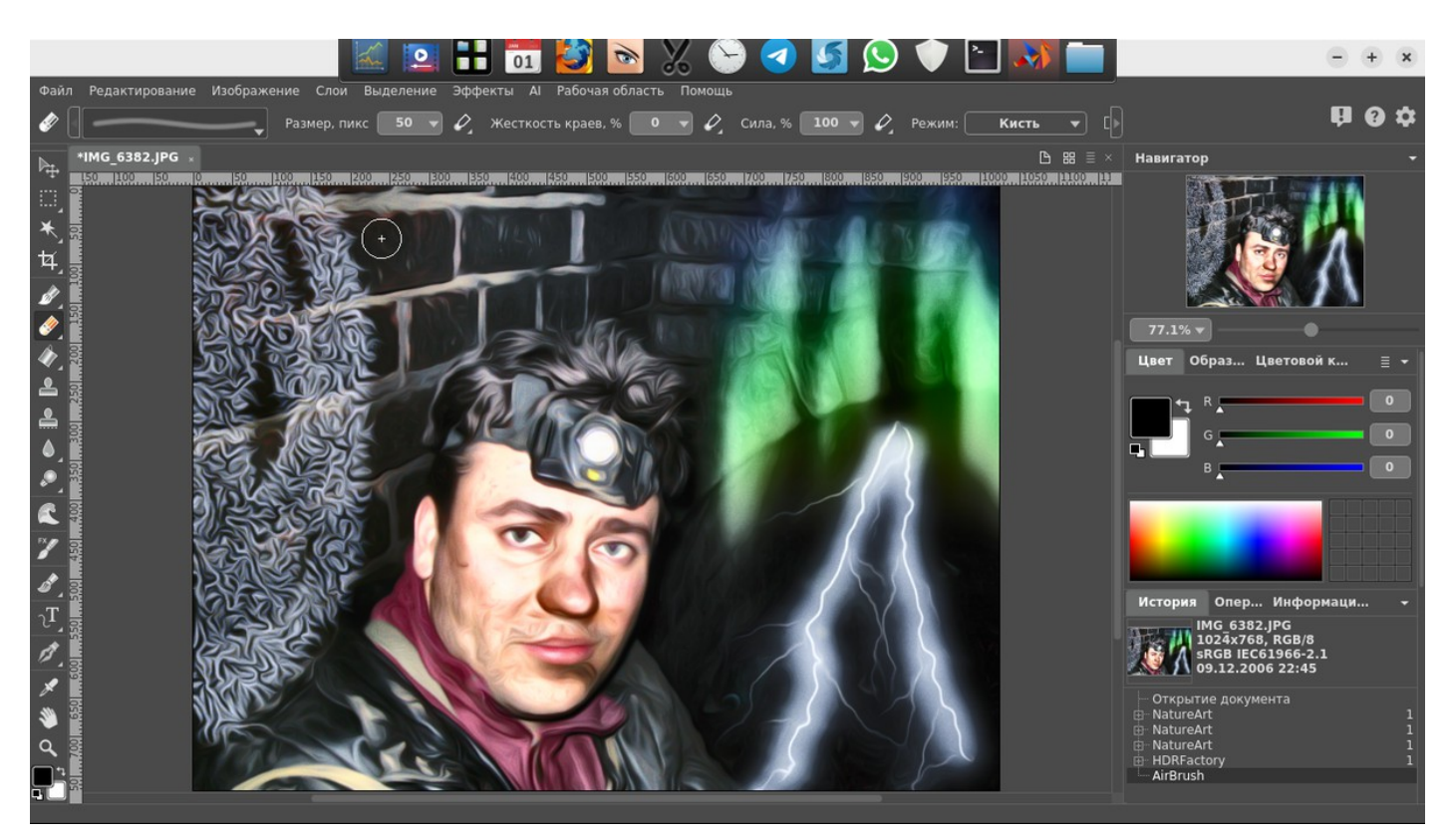

### **Работа с текстом.**

Тут есть два инструмента, просто текст и текст по контору векторной фигуры. Слой с текстом можно сделать векторным и менять начертания любой буквы.

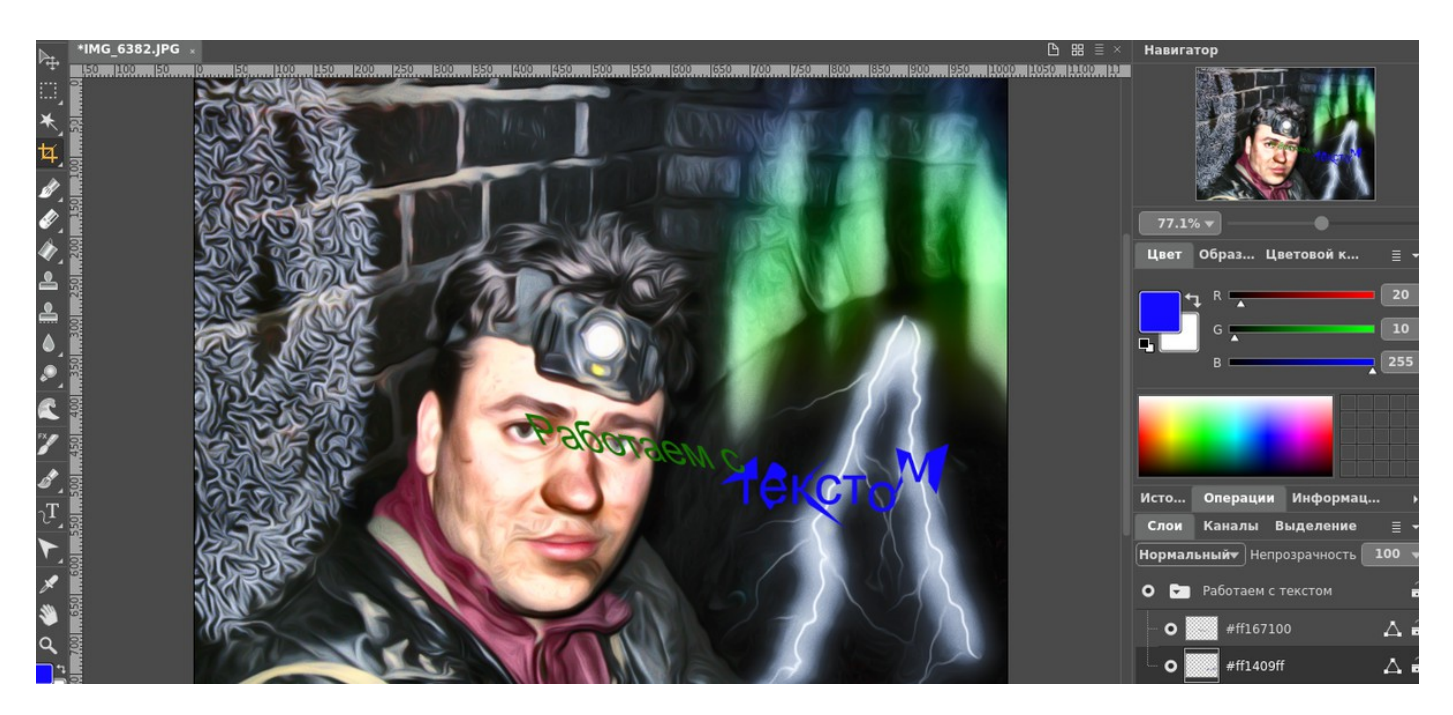

А вот чего мне не хватает, это эффектов текста, как в фотошоп. Ну или я просто не нашел это. А эта функция очень часто у меня используемая.

Немного обработки текста есть, если выбрать инструмент текст по контору.

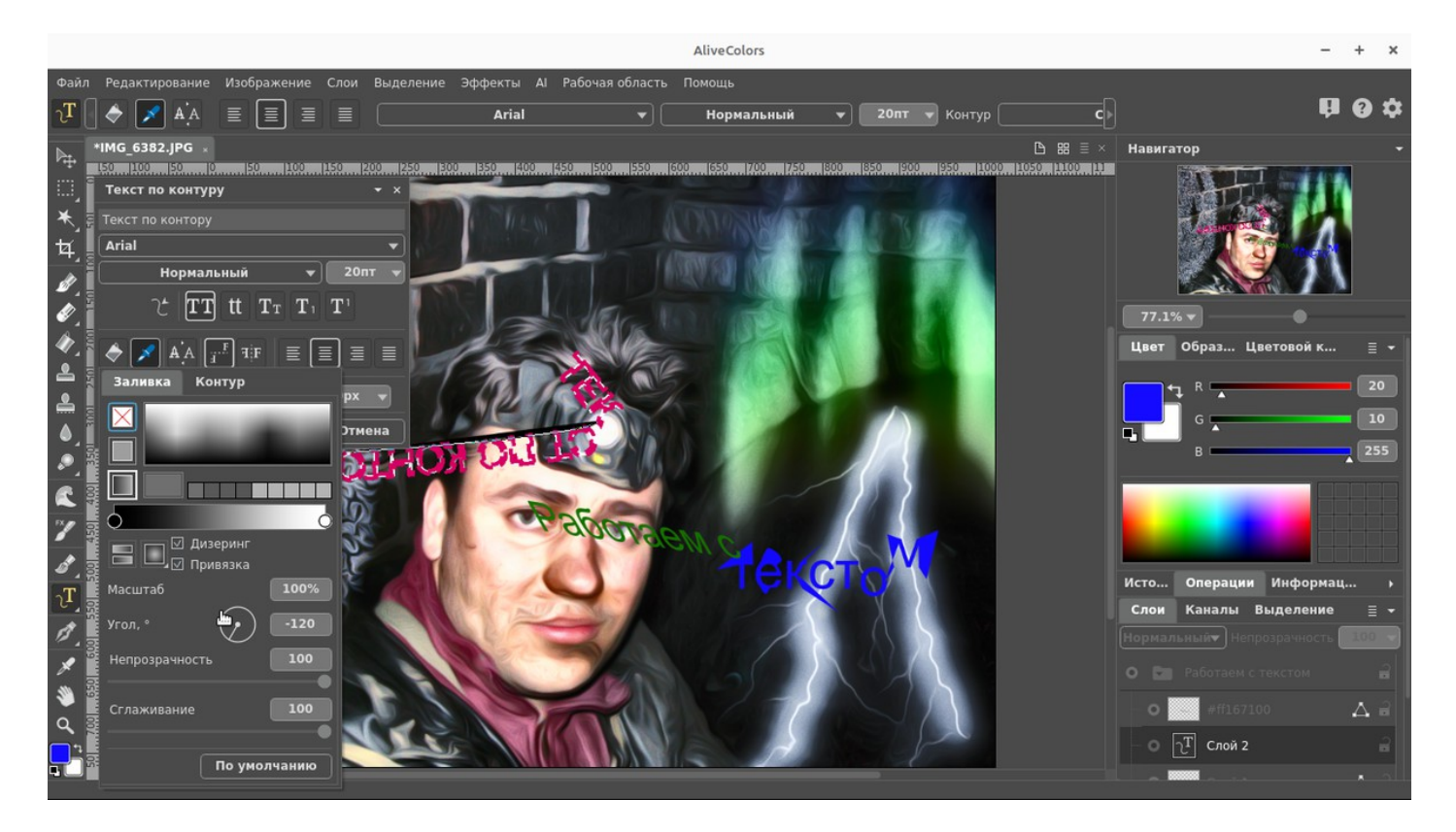

#### **Чего мне еще не хватает.**

Что я заметил, что нет инструмента Извлечь, который в фотошопе я использую для обтравки картинок, ну или я не нашел.

Линукс версия не поддерживает подключение плагинов других производителей. Во всяком случае так пишут, я не пробовал.

#### **Что есть еще**

Плагины. Да, эта компания выпускает кучу плагинов для обработки фото и видео, которые все внедряются в продукцию Adobe, а некоторые работают и как отдельные приложения.

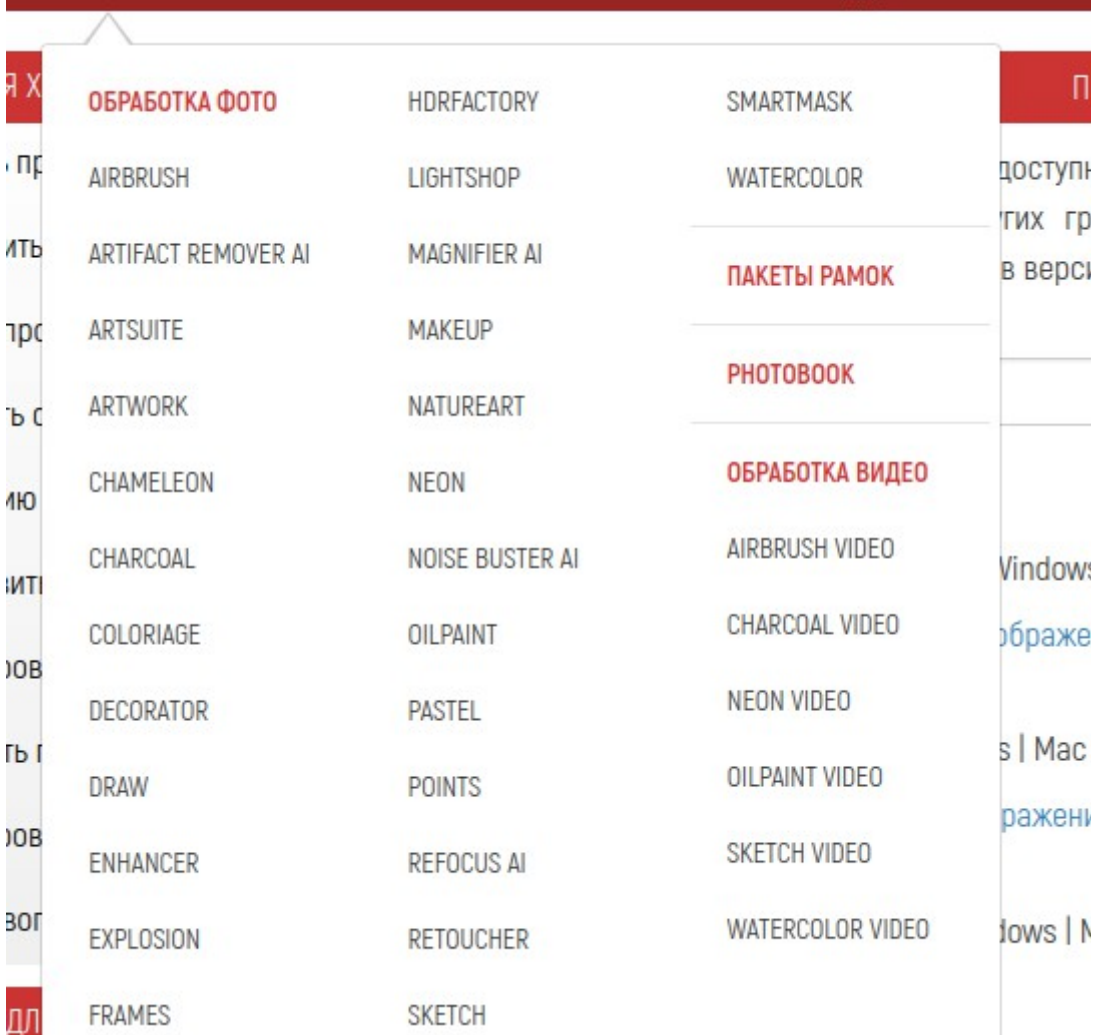

Сейчас мы с вами попробуем несколько, то что доступно под Linux.

Все варианты мы пробовать не будем, а то статья будет очень большой, там множество различных обработок, все они ставятся одинаково:

sudo apt install akvis-программа

И, вроде все программы могут работать как плагины с основной программой - AliveColors, потому что иначе обработка без использования слоев, это такое себе.

Стал бы я это покупать? Вот честно, не знаю. Так как сейчас у меня нет ни какой работы по обработке, то и на полном серьезе протестировать не могу.

Да, в заключение - удалить программы:

sudo apt remove программа --autoremove

Пример:

sudo apt remove alivecolors –autoremove

*<https://dzen.ru/a/Y-N5H8VSShMSN9FU>*